# **Spitfire\_eng**

Ralph Torchia

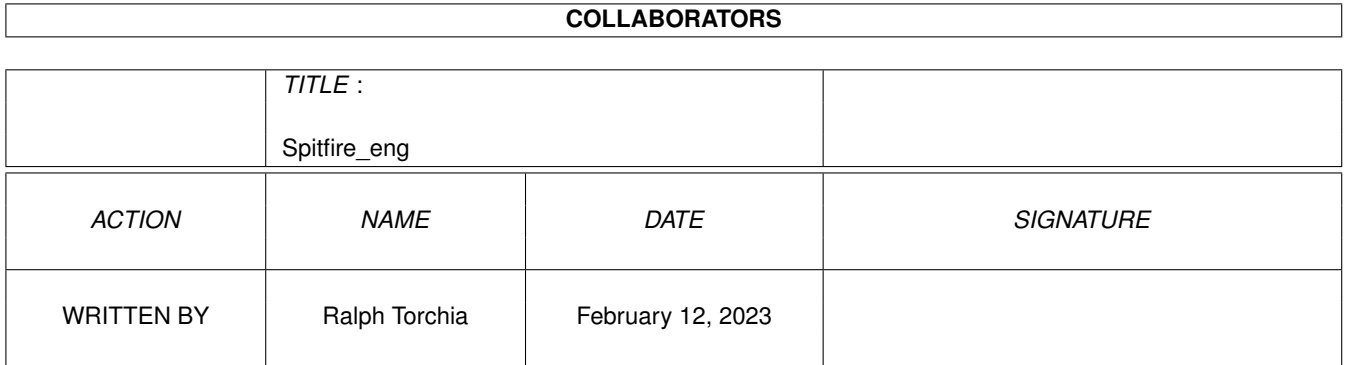

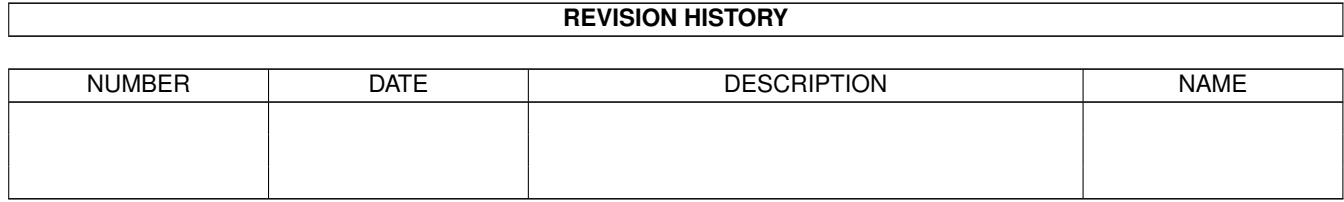

## **Contents**

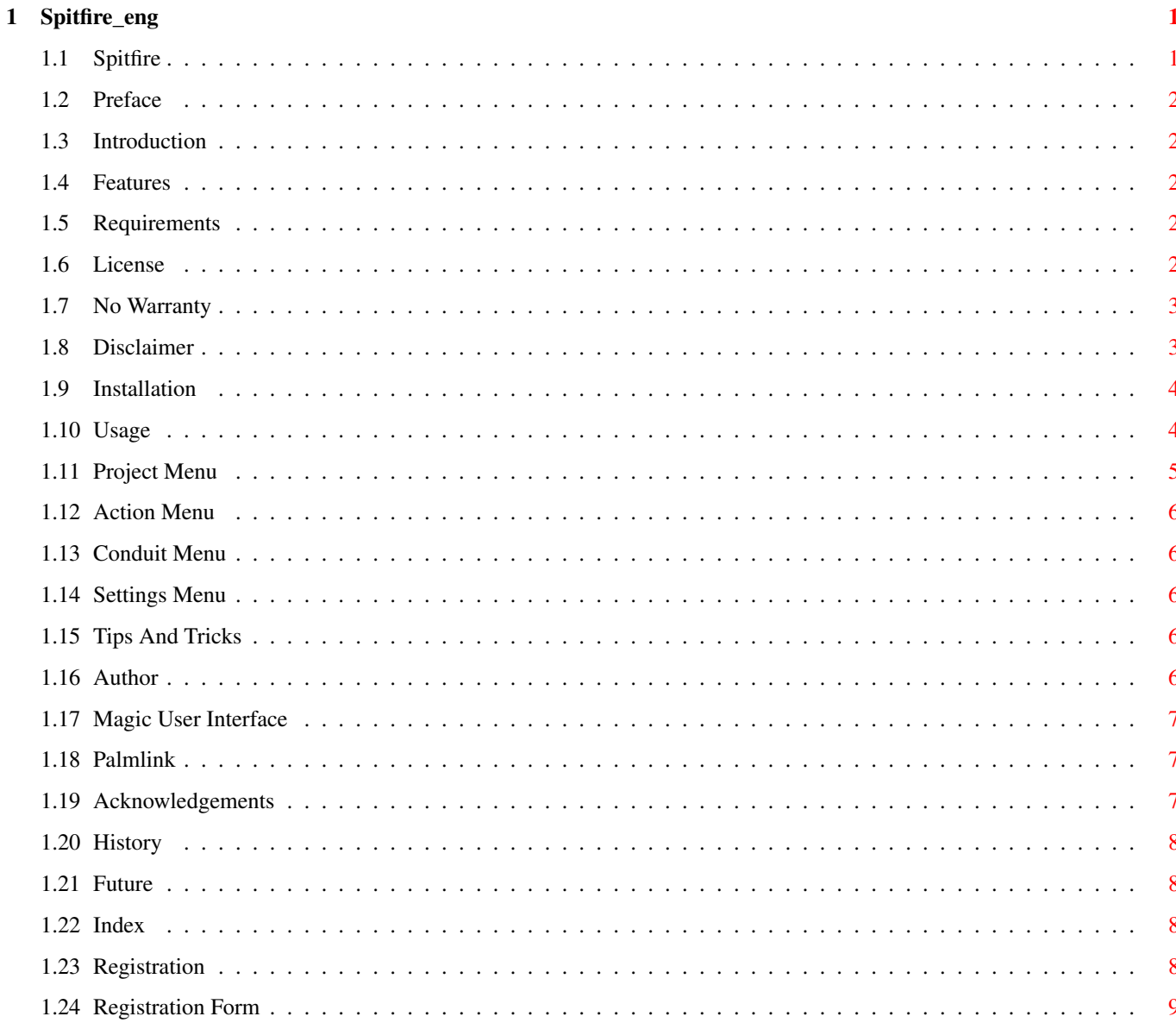

## <span id="page-3-0"></span>**Chapter 1**

## **Spitfire\_eng**

### <span id="page-3-1"></span>**1.1 Spitfire**

Spitfire Version 0.9 BETA

This software is shareware!

\_\_\_\_\_\_\_\_\_\_\_\_\_\_\_\_\_\_\_\_\_\_\_\_\_\_\_\_\_\_\_\_\_\_\_\_\_\_\_\_\_\_\_\_\_\_\_\_\_\_\_\_\_\_\_\_\_\_\_\_\_

The only limitation of the unregistered version it that it has an experiation date, plus it has bothersome reminder requesters. Introduction

[Preface](#page-4-5) [Introduction](#page-4-6) [Features](#page-4-7) [Requirements](#page-4-8) Legal Issues [License](#page-4-9) [No Warranty](#page-5-2) [Disclaimer](#page-5-3) [Shareware](#page-10-4) Documentation for Spitfire [Installation](#page-6-2) [Usage](#page-6-3) [Tips & Tricks](#page-8-5) FAQ Other information [Author](#page-8-6) [MUI](#page-9-3) [Palmlink](#page-9-4) **[Trademarks](#page-9-5)** [Acknowledgements](#page-9-5) [History](#page-10-5) [Future](#page-10-6)

## <span id="page-4-0"></span>**1.2 Preface**

<span id="page-4-5"></span>Preface

Spitfire is offered to you under the concept of Shareware. You may use Spitfire for an evaluation period of up to 30 days without paying any fee. If you are going to use Spitfire after the evaluation period, you have to register.

See [License](#page-4-9) and [Shareware](#page-10-4) for more information.

### <span id="page-4-1"></span>**1.3 Introduction**

<span id="page-4-6"></span>What is Spitfire?

Spitfire provides a connection to 3Com's Palm Pilot Personal, Palm Pilot Professional, Palm III organizer, or IBM's WorkPad, and allows a user to HotSync these devcies with their Amiga.

### <span id="page-4-2"></span>**1.4 Features**

<span id="page-4-7"></span>Features

Currently, Spitfire supports the following main features:

- · Backup and restoring of Pilot databases and files.
- · Multiple user support.
- · Install of files with or without a complete HotSync.

NOTE: Although currently you can play around with the Memo Pad and Address book, they are still not completed and thus not 100% functional!

### <span id="page-4-3"></span>**1.5 Requirements**

<span id="page-4-8"></span>Requirements

- · Amiga with 020/2Mb or better, with a free serial port.
- · Palm Pilot with it's cradle plugged into a serial port.
- · AmigaOS 3.0 or greater.
- · MUI 3.8 or greater.
- o MCC classes InfoText and TextInput
- · PalmLink library 1.0 or greater

#### <span id="page-4-4"></span>**1.6 License**

#### <span id="page-4-9"></span>License

This license applies to the product called Spitfire, a set of programs for the Amiga computer, published by Ralph Torchia under the concepts of Shareware, and the accompanying documentation, example files and anything else that comes with the original distribution. The terms "Programs" and "Spitfire" below, refer to this product. The licensee is addressed as "you".

You may copy and distribute verbatim copies of the programs' executable code and documentation as you receive it, in any medium, provided that you conspicuously and appropriately publish only the original, unmodified programs, with all copyright notices and disclaimers of warranty intact and including all the accompanying documentation, example files and anything else that came with the original.

You may not copy and/or distribute these programs without the accompanying documentation and other additional files that came with the original. You may not copy and/or distribute modified versions of these programs.

You may not copy, modify, sublicense, distribute or transfer the programs except as expressly provided under this license. Any attempt otherwise to copy, modify, sublicense, distribute or transfer the programs is void, and will automatically terminate your rights to use the programs under this license. However, parties who have received copies, or rights to use copies, from you under this license will not have their licenses terminated so long as such parties remain in full compliance.

By copying, distributing and/or using the programs you indicate your acceptance of this license to do so, and all its terms and conditions.

Each time you redistribute the programs, the recipient automatically receives a license from the original licensor to copy, distribute and/or use the programs subject to these terms and conditions. You may not impose any further restrictions on the recipients' exercise of the rights granted herein.

You may not disassemble, decompile, re-source or otherwise reverse engineer the programs.

You may use the programs for a period of up to 30 days for evaluation. After that, you have to [register](#page-10-4).

If you wish to incorporate parts of the programs into other programs, write to the author to ask for permission.

You agree to cease distributing the programs and data involved if requested to do so by the author.

#### <span id="page-5-0"></span>**1.7 No Warranty**

<span id="page-5-2"></span>No warranty

There is no warranty for the programs, to the extent permitted by applicable law. Except when otherwise stated in writing the copyright holder and/or other parties provide the programs "as is" without warranty of any kind, either expressed or implied, including, but not limited to, the implied warranties of merchantability and fitness for a particular purpose. The entire risk as to the quality and performance of the programs is with you. Should the programs prove defective, you assume the cost of all necessary servicing, repair or correction.

In no event unless required by applicable law or agreed to in writing will any copyright holder, or any other party who may redistribute the programs as permitted above, be liable to you for damages, including any general, special, incidental or consequential damages arising out of the use or inability to use the programs (including but not limited to loss of data or data being rendered inaccurate or losses sustained by you or third parties or a failure of the programs to operate with any other programs), even if such holder or other party has been advised of the possibility of such damages.

#### <span id="page-5-1"></span>**1.8 Disclaimer**

<span id="page-5-3"></span>Disclaimer

No warranty, either express or implied, is made with respect to the fitness or merchantability of Spitfire.

Ralph Torchia (referred to as "the author"), reserves the right to not develop any future versions of Spitfire.

The author will try to make a good faith attempt at correcting any problems if any are discovered, but is in no way required, nor bound to correct them.

The author neither assumes nor accepts any responsibility for the use or misuse of these programs. He also will not be held liable for damages or any compensation due to loss of profit or any other damages arising out of the use, or inability to use these programs.

The author will not be liable for any damage arising from the failure of these programs to perform as described, or any destruction of other programs or data residing on a system attempting to run the programs. While I know of no damaging errors, the user of these programs uses it at his or her own risk.

### <span id="page-6-0"></span>**1.9 Installation**

#### <span id="page-6-2"></span>Installation

1) Use the Installer to copy the Spitfire directory to your HD.

2) Plug the Palm cradle into a free serial port.

If your Amiga only has a 25-pin serial port then a 9-pin to 25-pin adapter will be required to plug the Pilot's cradle into the serial port.

When Spitfire is executed for the fist time on a system, it will ask the user:

1) to enter your user name id for the Pilot\*

2) to set up the preferences and serial port settings that the cradle is attached to

3) to perform a HotSync of the Pilot (therefore be sure to have your Pilot ready and its cradle attched to your Amiga.

\*(If you do not have a "virgin" Pilot, then enter the same name that your Pilot is synchronized with on the PC. If a different name is supplied then Spitfire will create a new user profile).

#### <span id="page-6-1"></span>**1.10 Usage**

<span id="page-6-3"></span>Usage

Please, also refer to the Pilot's User manual for help with terms and operation.

Menus

[Project](#page-7-1) [Action](#page-8-7) [Conduits](#page-8-8) [Settings](#page-8-9)

About... HotSync... Install... Spitfire...

About Mui... ---------------- --------------- MUI...

------------ Install Files... Address Book... ----------------------

Iconify Backup Pilot... Memo Pad... Save current settings

------------ Restore Pilot... Date Book...

Quit To Do List...

Main Window

The main graphical user interface window is divided into four main sections:

1) User currently selected for HotSync in the top of the window

2) Button bank located in the upper half of the window

3) Log/Conduit Tabs (listviews) in the lower middle half

4) Infomation window on the bottom of the window

Image Tool Bar

Along the top area of the window there are several buttons:

Install - Allows selection of applications to install at HotSync

Datebook - Opens the Datebook application (not yet implemented)

Address - Opens the Address book application (not yet implemented)

Memo - Opens the Memo Pad application (not yet implemented)

To Do - Opens the To Do application (not yet implemented)

HotSync - Begins HotSync according to Sync Opertions defined.

To abort this process, double-click on the Abort button

that appears in the requester.

NOTE: Although currently you can play around with the Memo Pad

and Address book, they are still not completed and thus

not 100% functional!

Conduits

Here you can find a list of conduits that Spitfire supports. In addition to the Date Book, Address Book, To Do List, and Memo Pad conduits, Spitfire includes a System and Install conduits.

The System conduit backups up the system information stored in the Pilot. The Install conduit is used to install Pilot applications.

Double clicking on entries opens a window for altering conduit actions to be performed at HotSync time. This allows customization for each conduit.

This customization can be saved for future use, or set for temporary use, which affects only the next hotsync, thus reverting back to their saved state.

The Install conduit has a different action when doubled-clicked. Such an action open a window displaying the applications to be installed at hotsync. This list can be altered by adding or deleting applications.

HotSync Log

Displays feedback on the synchronizing opertations.

Settings Window

The settings window is divided into two sections:

1) Directories

2) Serial Port

**Directories** 

Application Dir - This is the default directory to where Pilot

applications are normally kept on the Amiga.

Pilot Storage Dir - This is the directory where the pilot system and

conduits are to be stored on the Amiga.

Serial Port

There are three parameters that require setting.

1) Device - Select the serial device that the Pilot cradle is attached to.

- If your serial device is not present in the popup listview

then please type it into the string gadget.

2) Port - The port on the serial device that the cradle is connected to.

3) Baud - The maximum speed that the serial port supports.

#### <span id="page-7-0"></span>**1.11 Project Menu**

<span id="page-7-1"></span>Project

About... - Show information about Spitfire and registration

About Mui... - Show information about Magic User Interface

------------

Iconify - Iconifies Spitfire

------------

Quit - Quits Spitfire

#### <span id="page-8-0"></span>**1.12 Action Menu**

<span id="page-8-7"></span>Action

HotSync... - Begins HotSync beteween the Amiga and the Pilot ---------------- according to settings in Sync Operations List Install Files... - Allows selection of Files and install them immediately onto the Pilot Backup Pilot... - Will connect with the Pilot and backup all files to your system Restore Pilot.. - Will connect with the Pilot and restore all files from your system

#### <span id="page-8-1"></span>**1.13 Conduit Menu**

<span id="page-8-8"></span>Conduits

Install... - Opens requester to select files to install at HotSync --------------- Address Book... - Opens Address Book on desktop Memo Pad... - Opens Memo Pad on desktop

Date Book... - Opens Date Book on desktop

To Do List... - Opens To Do List on desktop

#### <span id="page-8-2"></span>**1.14 Settings Menu**

<span id="page-8-9"></span>Settings

Spitfire... - Opens Spitfire preference window MUI... - Opens MUI preference window ---------------------

Save current settings - Saves current Spitfire settings

#### <span id="page-8-3"></span>**1.15 Tips And Tricks**

<span id="page-8-5"></span>Please refer to your Pilot's User Guide/Handbook also!

#### <span id="page-8-4"></span>**1.16 Author**

<span id="page-8-6"></span>Author Ralph Torchia, B.Sc., D.D.S. Mail : 3069 Suffolk Windsor, Ontario Canada N8R 1P1 Email : torchia@windsor.igs.net Homepage: http://www.windsor.igs.net/~torchia/

#### <span id="page-9-0"></span>**1.17 Magic User Interface**

<span id="page-9-3"></span>This application uses

MUI - MagicUserInterface

(c) Copyright 1993/94 by Stefan Stuntz

MUI is a system to generate and maintain graphical user interfaces. With the aid of a preferences program, the user of an application has the ability to customize the outfit according to his personal taste.

MUI is distributed as shareware. To obtain a complete package containing lots of examples and more information about registration please look for a file called "muiXXusr.lha" (XX means the latest version number) on your local bulletin boards or on public domain disks.

If you want to register directly, feel free to send

DM 30.- or US\$ 20.  $t<sub>0</sub>$ Stefan Stuntz Eduard-Spranger-Straße 7 80935 München GERMANY

#### <span id="page-9-1"></span>**1.18 Palmlink**

<span id="page-9-4"></span>This application uses Palmlink.library (c) Copyright 1998 by Richard Körber The palmlink.library archive can be found on Aminet and at: http://shredzone.home.pages.de/ E-Mail: richard.koerber@koeln.netsurf.de shred@eratosthenes.starfleet.de

#### <span id="page-9-2"></span>**1.19 Acknowledgements**

<span id="page-9-5"></span>Acknowledgements

- · USRobotics/3Com for the wonderful Pilot!
- · Richard Körber for the excellent PalmLink library.
- · Ingo Heinicke for beta testing.
- · Oliver Wagner for the Textinput MUI classes
- · Amiga Foundation Classes (http://www.intercom.it/~fsoft/afc.html) for their

wonderful classes that made developing Spitfire easier in many ways.

Trademarks

- · Palm Pilot, Palm III and PalmOS are trademarks of 3Com.
- · 3Com and HotSync are registered trademarks of 3Com.

#### <span id="page-10-0"></span>**1.20 History**

<span id="page-10-5"></span>Version History \* v0.4 - Initial release. \* v0.5 - Corrected non-functional Abort button. A double-click of the button should not work properly. - Corrected bug in username lister in which a cancelling of editing a user name brought up a requester. - Worked a bit more on the guide file. v0.6 - Complete overhaul of the GUI v0.7 - Update of Guide file - Correct datatype image loading problem. - Created install script \* v0.8 - Still coding the conduits (memo pad and address book are partially completed) - Some internal changes to the code - Corrected several minor problems with Spitfire.guide \* v0.9 - Corrected install script not copying main Spitfire file to correct destination directory - Fixed problem with Spitfire crashing when being started for the first time for a user and in demo mode.

(an asterisks (\*) indicates an Aminet Release)

#### <span id="page-10-1"></span>**1.21 Future**

<span id="page-10-6"></span>Write to me and tell me what would be cool to add to Spitfire!

#### <span id="page-10-2"></span>**1.22 Index**

Do you really need an index?

#### <span id="page-10-3"></span>**1.23 Registration**

<span id="page-10-4"></span>Registration

Please read carefully the following text!

The method of registration is very simple. You only have to print the [registration form](#page-11-1), fill it in and send it to me along with the required sum of money.

The registration fee is \$20 US

You can choose between various methods of payment:

o Send money in an envelope, together with the registration form.

o Make an international postal money order, and send the registration

form in an envelope.

You can choose whether to receive the keyfile via e-mail or via normal mail.

o If you decide to receive it via e-mail, please specify your e-mail

address on the registration form. This is the fastest and preferred

method/

o If you decide to receive it via normal mail, please enclose a

pre-formatted floppy disk (DD 880k only) into the envelope.

I will ship you the keyfile as soon as I have received BOTH the registration form AND the money. If you request a shipment via normal mail, please allow 2-8 weeks for delivery.

I'll repeat my address here:

[Ralph Torchia](#page-8-6) 3069 Suffolk Windsor, Ontario CANADA N8R 1P1 If anything is not clear, please write to me for more information. Thank you!

#### <span id="page-11-0"></span>**1.24 Registration Form**

#### <span id="page-11-1"></span>SPITFIRE REGISTRATION FORM

Please print and fill in this registration form, then send it together with the payment to:

[Ralph Torchia](#page-8-6)

3069 Suffolk

Windsor, Ontario

CANADA N8R 1P1

<-------------------------------CUT HERE---------------------------------->

#### SPITFIRE REGISTRATION FORM

=========================

I would like to become a registered user of Spitfire. To this purpose,

along with this registration form, I'm sending (enclosed in the same envelope):

[] The required sum of money (see below) as cash

[ ] An international money order for the required sum of money

I acknowledge that the required sum of money for the registration is:

· \$20 US for shipment of the keyfile

I want to receive my personal keyfile, as soon as possible, by:

[ ] Electronic mail (e-mail) at the address specified below

[ ] Normal mail (please enclose a pre-formatted 880k floppy disk)

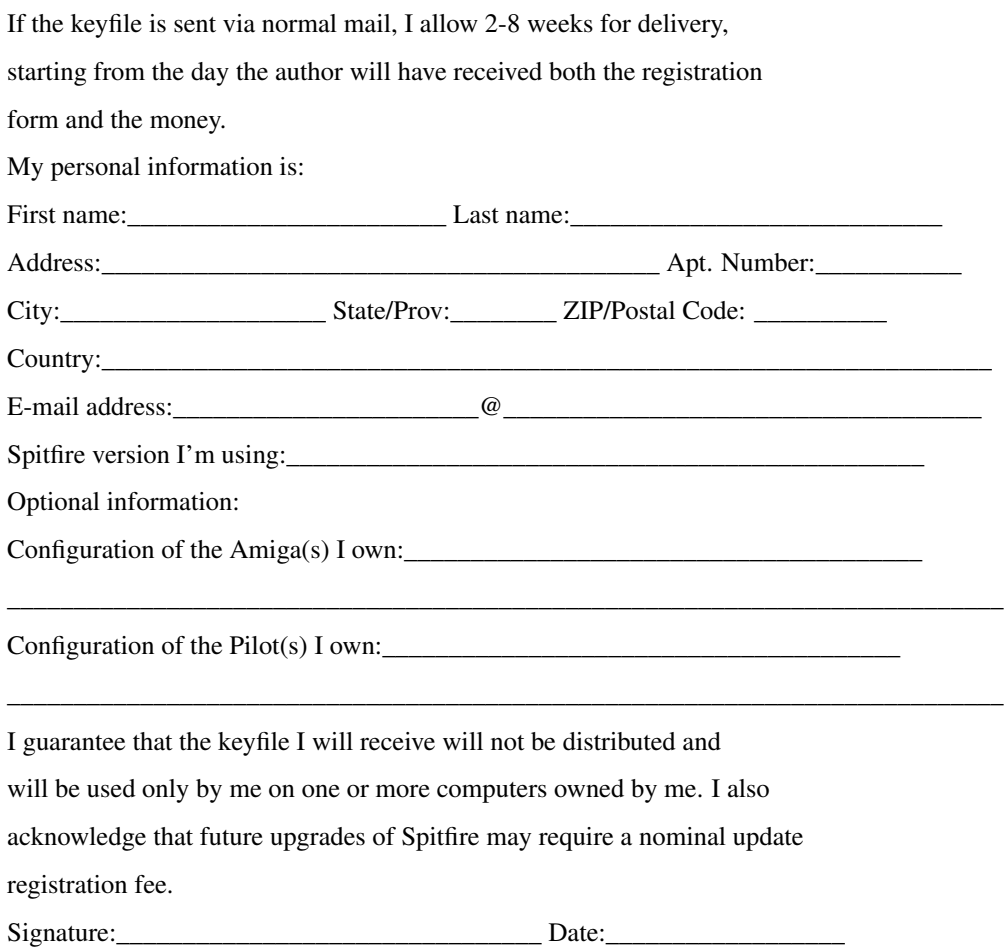